# 8장. 단일문서/다중문서 프 로그램

# this 포인터의 이해

```
#include <iostream>
using namespace std;
class Mine {
    int x, y;
    public:
    void Set(int x, int y) {
        cout \le "Set to : "\le this \le endl;
        this->x = x;
        this->y = y;
    }
    void Print() {
        cout \ll "this : " \ll this \ll endl;
        cout \ll "x="prec x \ll ", y="prec x \ll y \ll endl;
    }
};
```
int main() { Mine m1, m2; m1.Set(1, 2); m2.Set(10, 20); m1.Print();  $m2.Print();$ return 0;

}

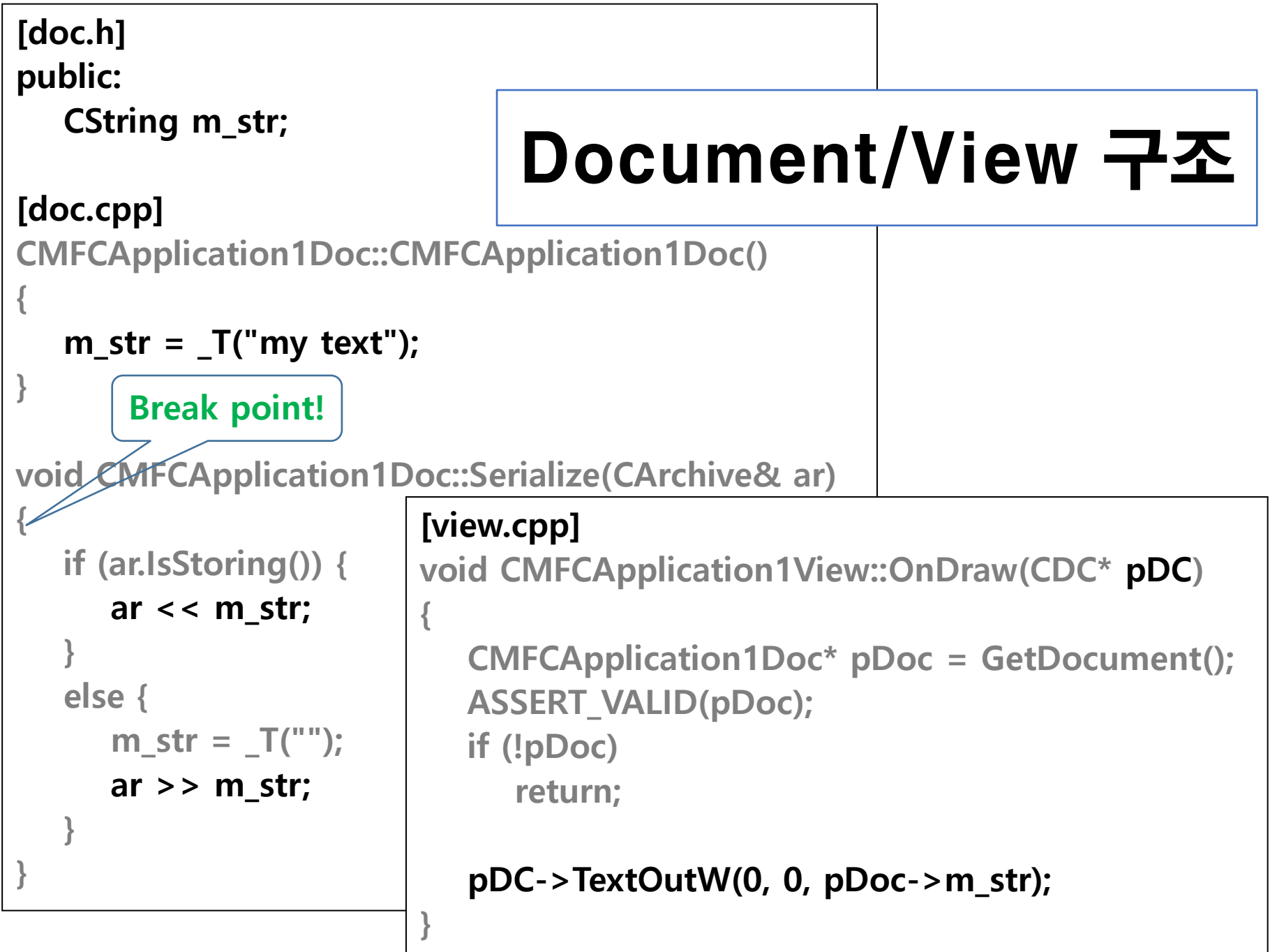

# SDI 클래스 관계도

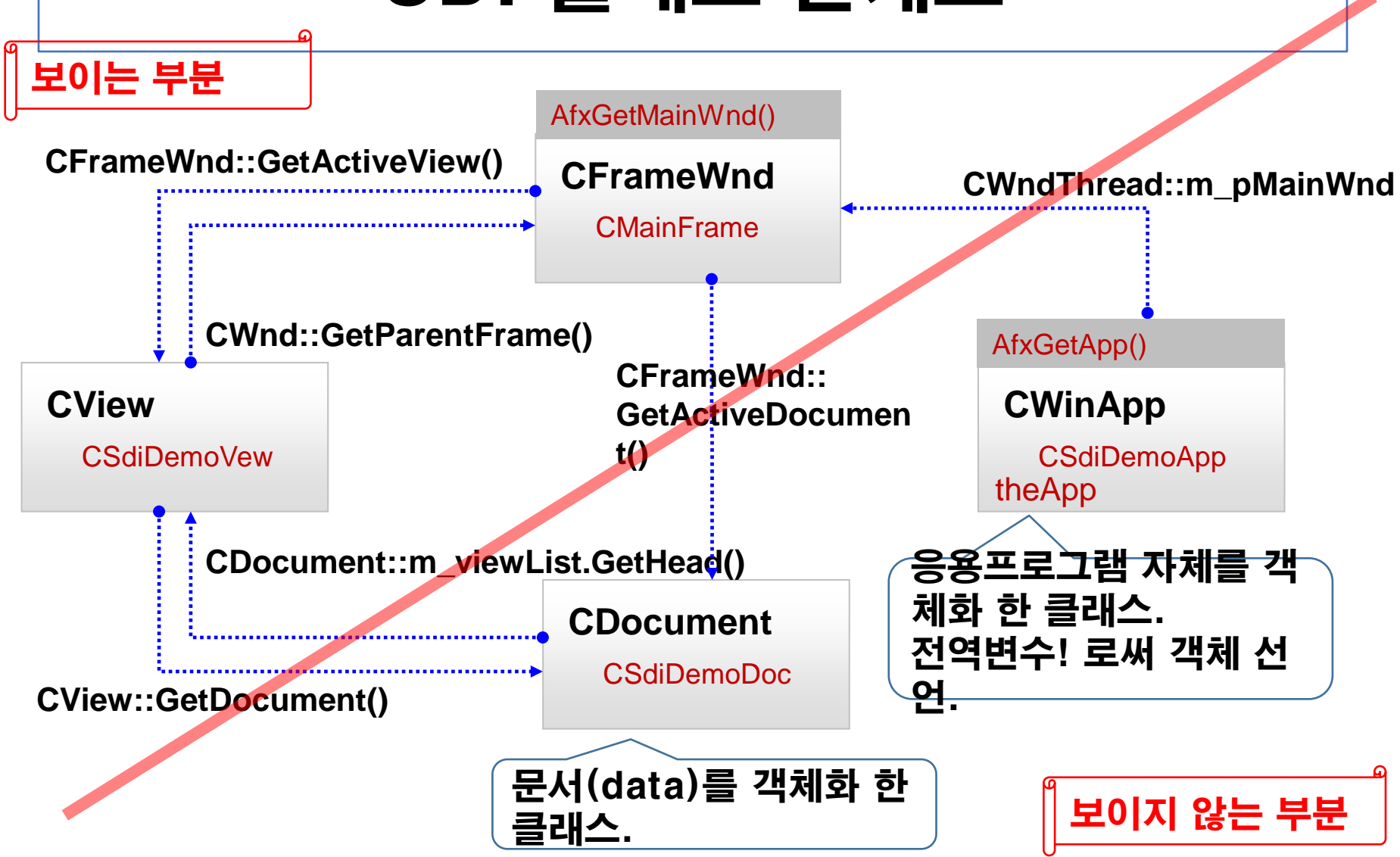

## CWinApp

응용 프로그램 자체를 구현한 클래스. 그러므로 이의 객체는 "응용 프로그램".

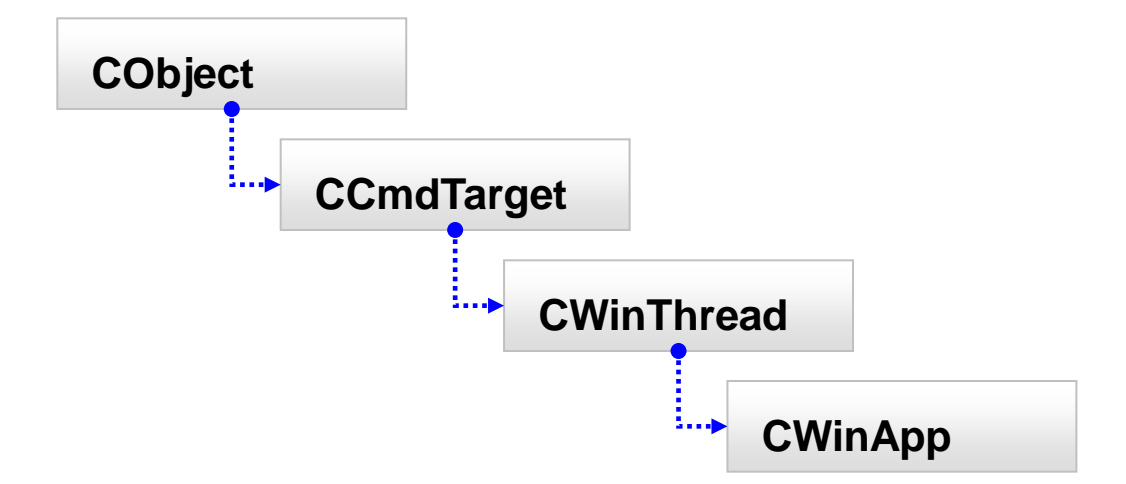

# CWinApp 주요 멤버

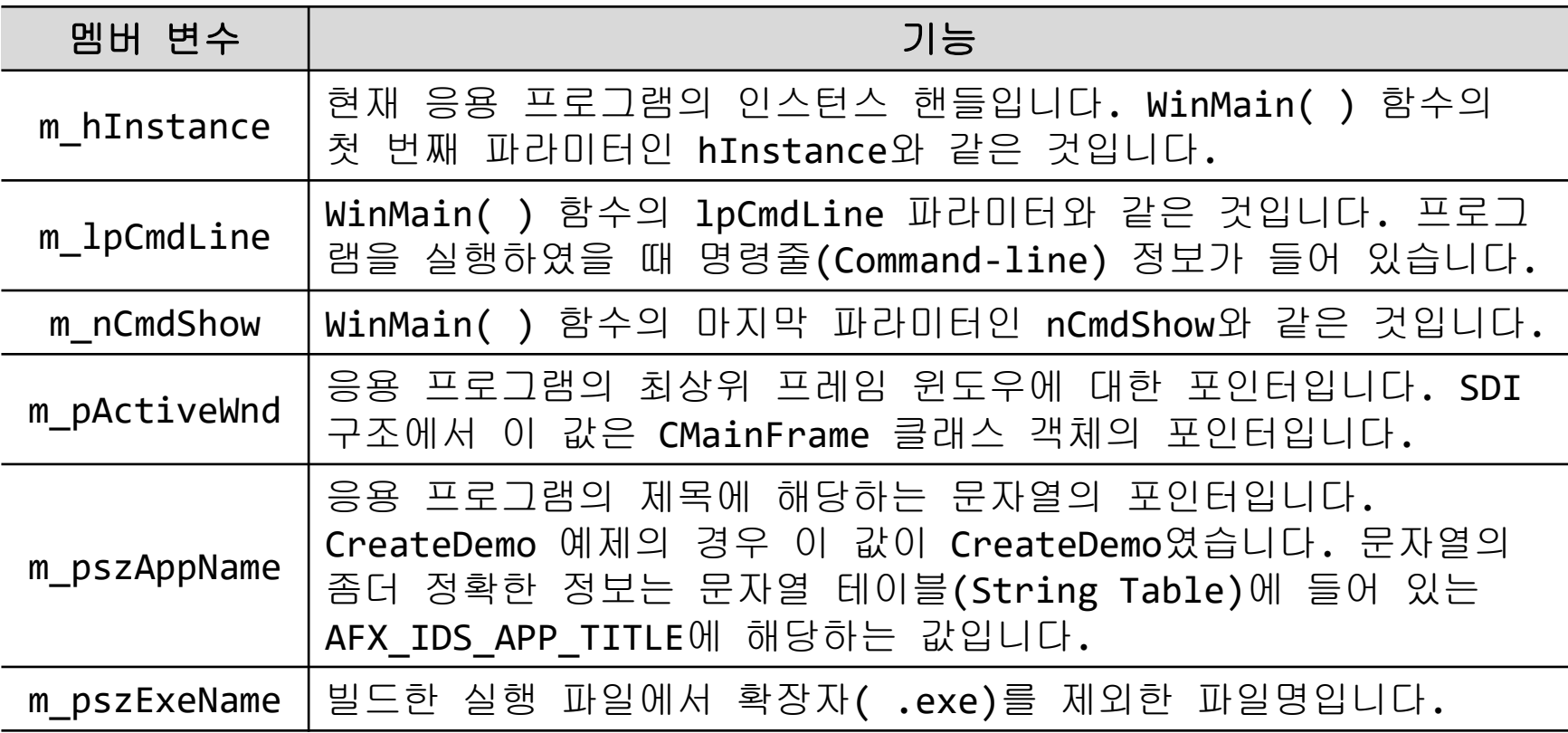

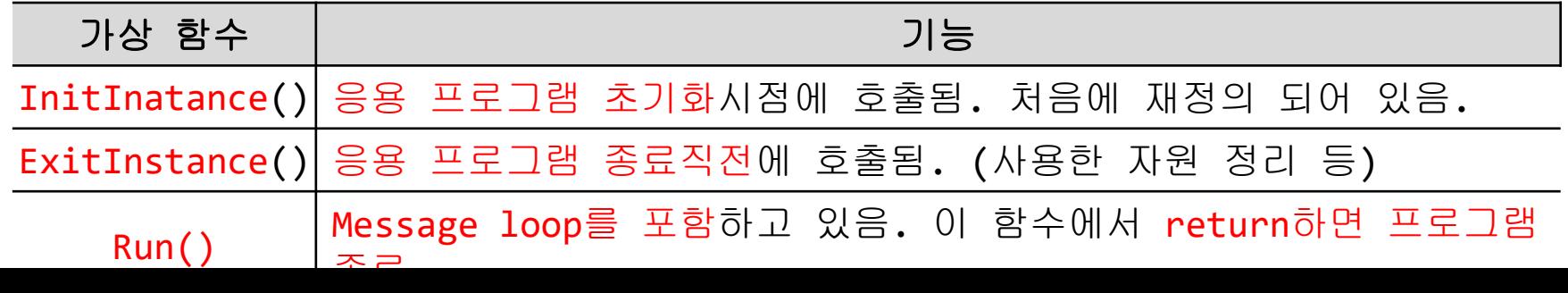

## SDI 프로그램

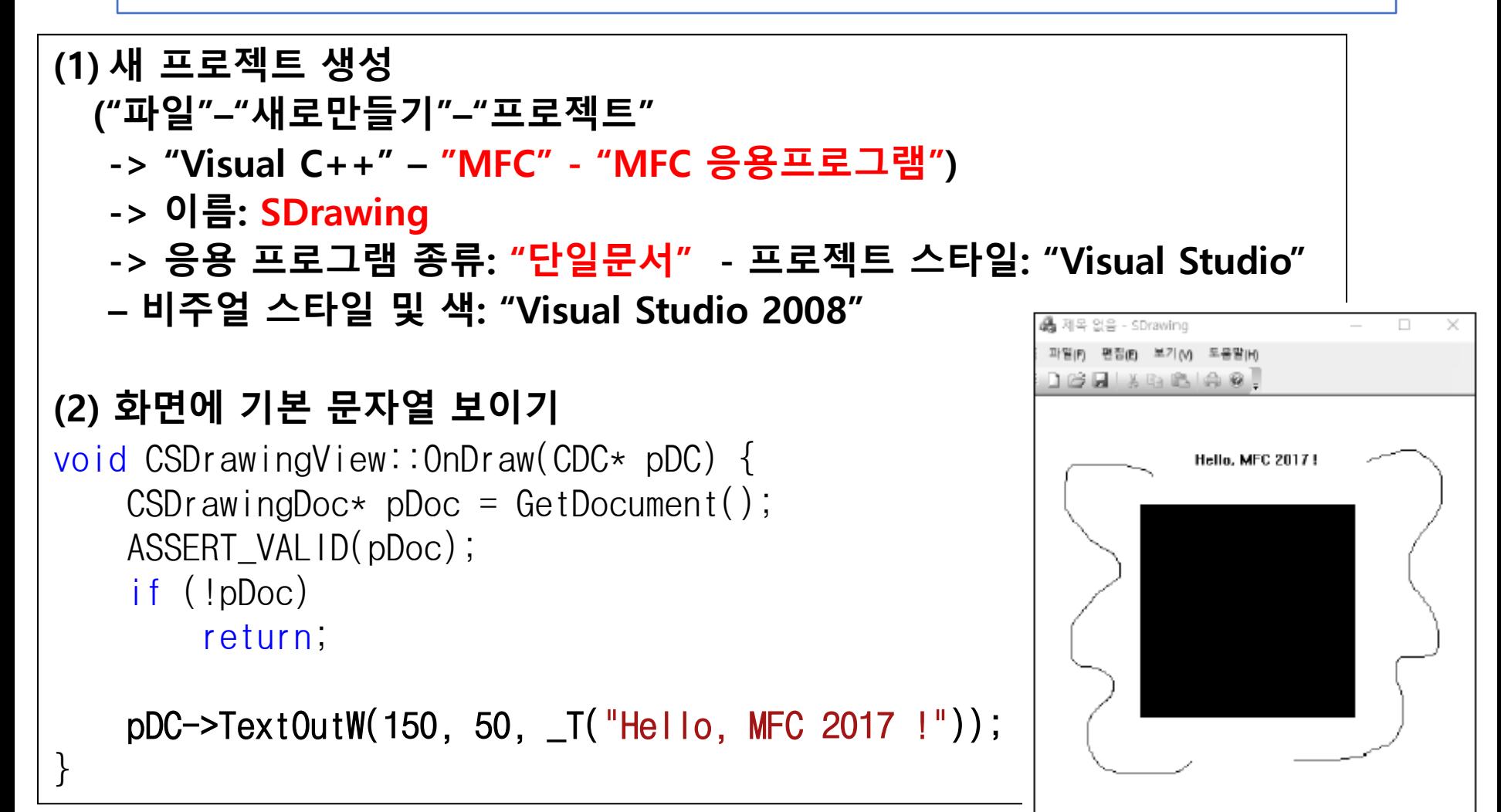

### SDI 프로그램 (네모 영역에 대한 마우스 입력 처리)

(3) 네모 영역 그리기 View 클래스에 멤버 변수 추가 (SDrawingView.h)

int m crColor;

CRect m\_reRect;

{

#### View클래스 constructor에서 초기화.

CSDrawingView::CSDrawingView()

: m\_crColor(BLACK\_BRUSH), m\_reRect(100,100,300,300)

#### } OnDraw에서 현재 색으로 네모 그리기.

```
void CSDrawingView::OnDraw(CDC* pDC) {
    CSDrawingDoc* pDoc = GetDocument();
    ASSERT_VALID(pDoc);
    if (!pDoc)
    return;
        pDC->TextOutW(150, 50, _T("Hello, MFC 2017 !"));
    pDC->SelectStockObject(m_crColor); 
    pDC->Rectangle(m_reRect); 
}
```
### SDI 프로그램 (네모 영역에 대한 마우스 입력 처리)

```
(4) 네모 영역에 대한 마우스 입력 처리
WM LBUTTONDOWN 메시지 핸들러 작성
void CSDrawingView::OnLButtonDown(UINT nFlags, CPoint point){
    if (m_reRect.PtInRect(point)) { 
        if (m_crColor == BLACK_BRUSH || m_crColor == GRAY_BRUSH) 
           m_c crColor = WHITE BRUSH;
       else 
           m crColor = GRAY BRUSH;
       InvalidateRect(m_reRect); 
    } 
   CView::OnLButtonDown(nFlags, point);
}
```
### SDI 프로그램 (네모 영역에 대한 마우스 입력 처리)

#### (5) 마우스 움직임에 따라 선 그리기 마우스 위치 저장 멤버 변수 추가 int m\_ptX, m\_ptY; View클래스 constructor에서 초기화. CSDrawingView::CSDrawingView() :  $m_ptX(0)$ ,  $m_ptY(0)$ , m\_crColor(0) ,m\_reRect(100,100,300,300) WM\_LBUTTONDOWN 왔을 때 위치 저장 void CSDrawingView::OnLButtonDown(UINT nFlags, CPoint point) { m  $ptX = point.x;$  $m$  ptY = point.y; WM\_MOUSEMOVE 메시지 핸들러 추가 void CSDrawingView::OnMouseMove(UINT nFlags, CPoint point) { if (nFlags & MK\_LBUTTON) { CClientDC dc(this); dc.MoveTo(m\_ptX, m\_ptY); dc.LineTo(point.x, point.y);  $m_p tX = point.x;$  $m_p tY = point.y;$ } CView::OnMouseMove(nFlags, point); "새 문서" : 기존 문서를 닫고 새 문서가 열림.

### MDI 프로그램

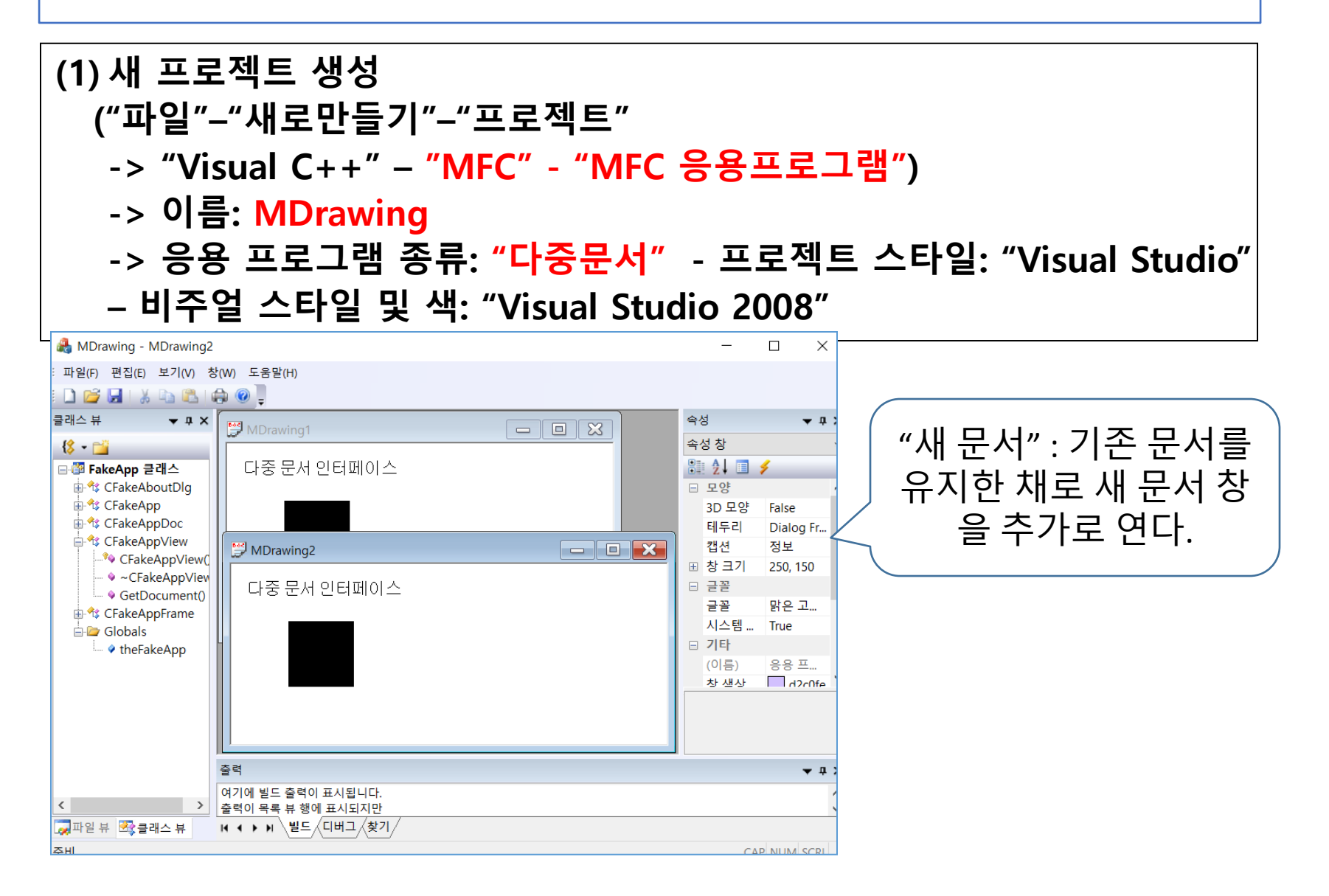

## MDI 프로그램

```
(2) 화면에 보이기
```
}

```
void CMDrawingView::OnDraw(CDC* pDC) {
    CMDrawingDoc\star pDoc = GetDocument();
    ASSERT_VALID(pDoc);
    if (!pDoc)
        return;
    RECT rect; 
    rect.left = 70;
    rect.top = 70;
    rect.bottom = 150;
    rect.right = 150;
    pDC->SelectStockObject(BLACK_BRUSH); 
    pDC->Rectangle(&rect);
```

```
pDC->TextOutW(20, 20, _T("다중 문서 인터페이스"));
```